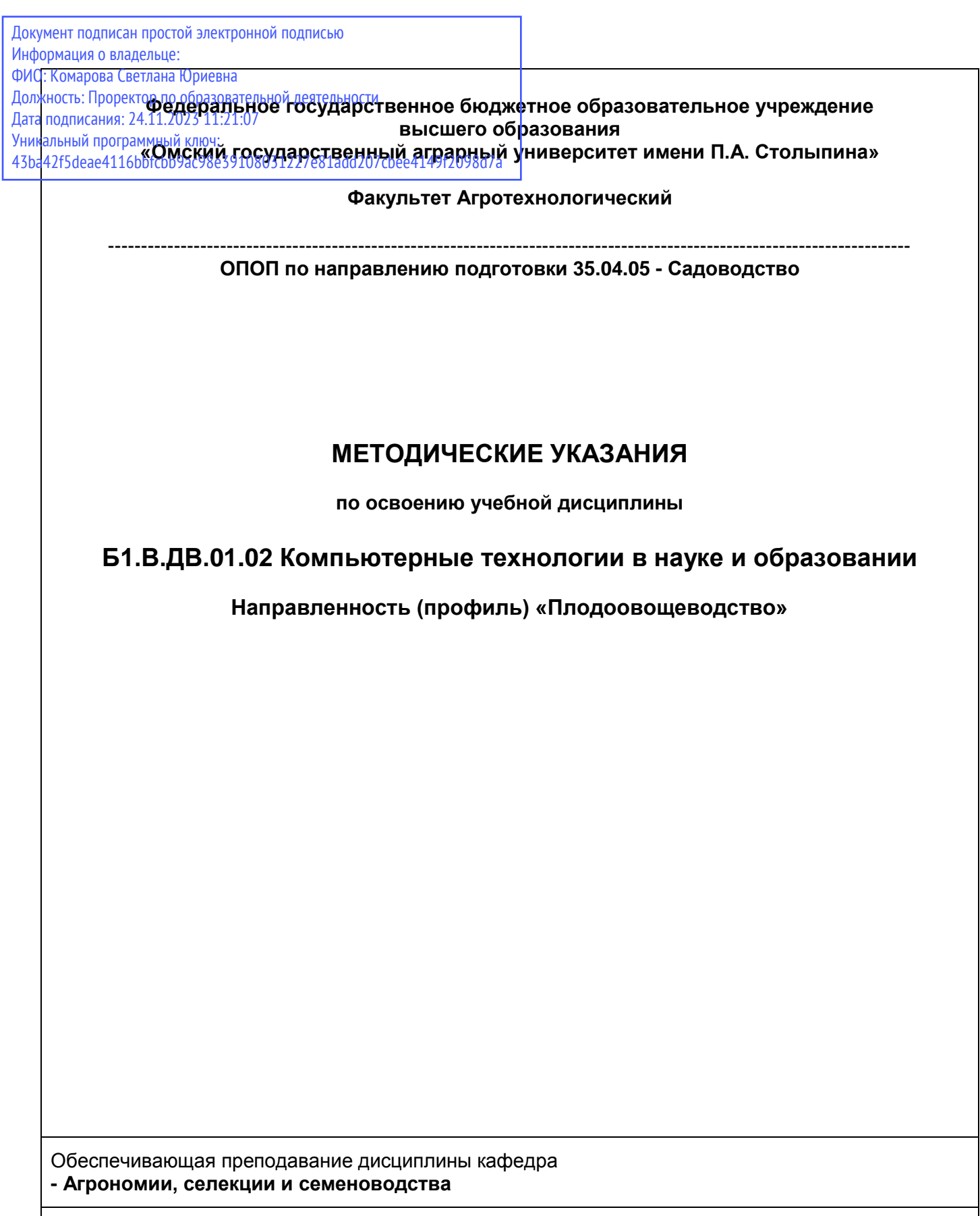

**Омск** 

Разработчик РПУД, доцент, к. с.-х. н., доцент В.Ю. Усов

#### Введение

1. Настоящее издание является основным организационно-методическим документом учебнометодического комплекса по дисциплине в составе основной профессиональной образовательной программы высшего образования (ОПОП ВО). Оно предназначено стать для них методической основой по освоению данной дисциплины.

2. Содержательной основой для разработки настоящих методических указаний послужила Рабочая программа дисциплины, утвержденная в установленном порядке.

3. Методические аспекты развиты в учебно-методической литературе и других разработках, входящих в состав УМК по данной дисциплине.

4. Доступ обучающихся к электронной версии Методических указаний по изучению дисциплины, обеспечен в информационно-образовательной среде университета.

При этом в электронную версию могут быть внесены текущие изменения и дополнения, направленные на повышение качества настоящих методических указаний.

#### Уважаемые обучающиеся!

Приступая к изучению новой для Вас учебной дисциплины, начните с вдумчивого прочтения разработанных для Вас кафедрой специальных методических указаний. Это поможет Вам вовремя понять и правильно оценить ее роль в Вашем образовании.

Ознакомившись с организационными требованиями кафедры по этой дисциплине и соизмерив с ними свои силы, Вы сможете сделать осознанный выбор собственной тактики и стратегии учебной деятельности, уберечь самих себя от неразумных решений по отношению к ней в начале семестра, а не тогда, когда уже станет поздно. Используя эти указания, Вы без дополнительных осложнений подойдете к промежуточной аттестации по этой дисциплине. Успешность аттестации зависит, прежде всего, от Вас. Ее залог - ритмичная, целенаправленная, вдумчивая учебная работа, в целях обеспечения которой и разработаны эти методические указания.

# Место учебной дисциплины в подготовке выпускника

Учебная дисциплина «Компьютерные технологии в науке и образовании» относится к вариативной части обязательных дисциплин профессионального цикла ОПОП университета, состав которых определяется вузом и требованиями ФГОС. Рабочая программа учебной дисциплины сформирована обеспечивающей её преподавание кафедрой и введена в действие в составе ОПОП.СТ-ВО ОмГАУ 35.04.05 Садоводство.

Цель дисциплины: обладать теоретическими знаниями и практическими умениями по вопросам применения и использования компьютерных технологий в агрономическом производстве, управлением рабочим местом исследователя, руководителя, применения компьютерных технологий в различных сферах деятельности. В ходе освоения дисциплины обучающийся должен:

Иметь целостное представление:

- о использовании компьютерных технологиях в сельскохозяйственном производстве:

Знать:

- функционально-аппаратные и программные средства; операционные среды и программные взаимодействия;

- возможности использования компьютерных программ в садоводстве;

- локальные и корпоративные сети и их применение.

Уметь (владеть):

- использовать правила сетевого и делового общения;

- пользоваться системным и прикладным программным обеспечением, и их реализацией.

Иметь опыт:

- применения на практике, полученные знания;

- использования Internet-технологий в науке, производстве и образовании, в сфере садоводства; - работы с компьютерными программами.

### 1. Компетенции обучающегося, формируемые в результате освоения учебной дисциплины:

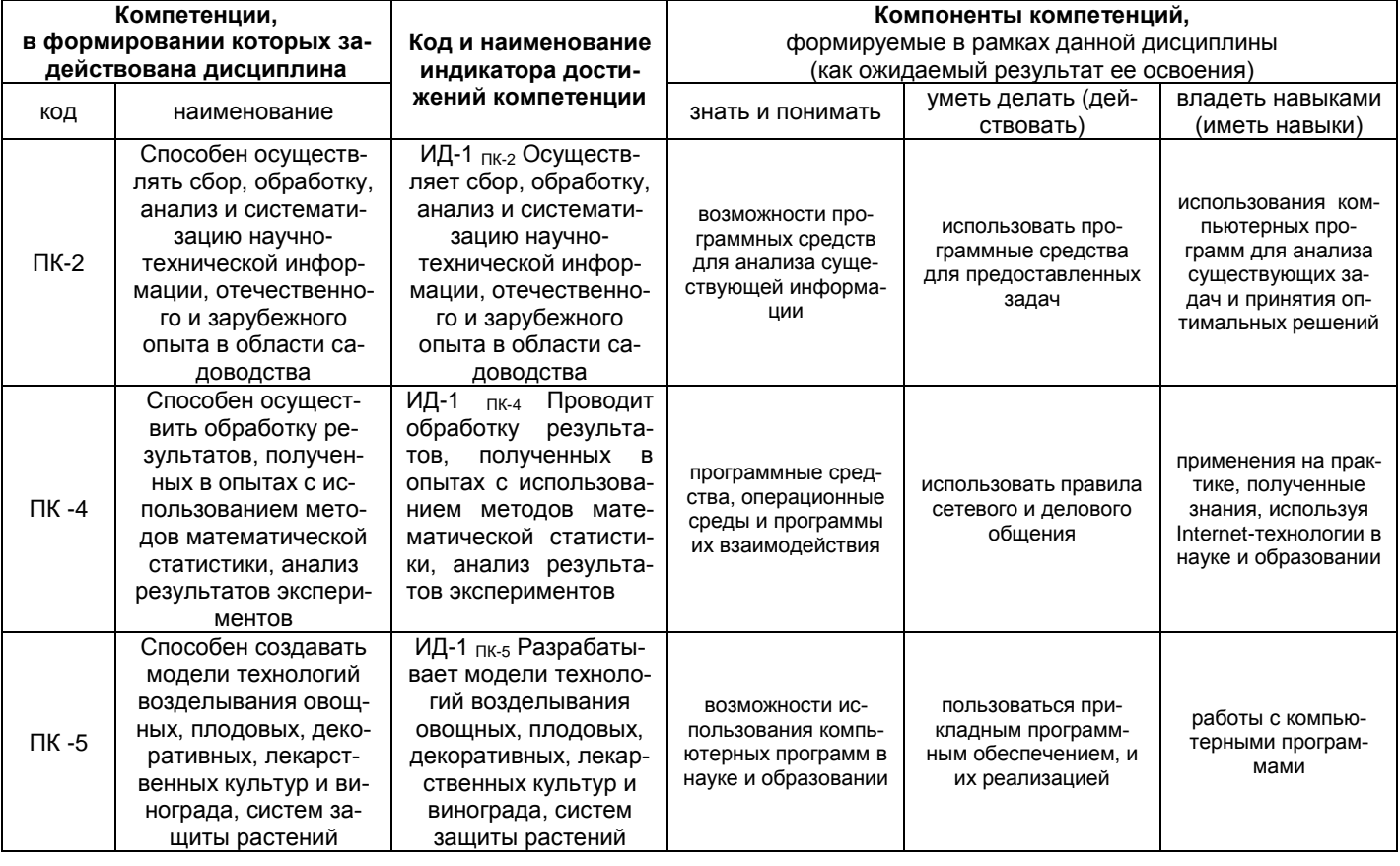

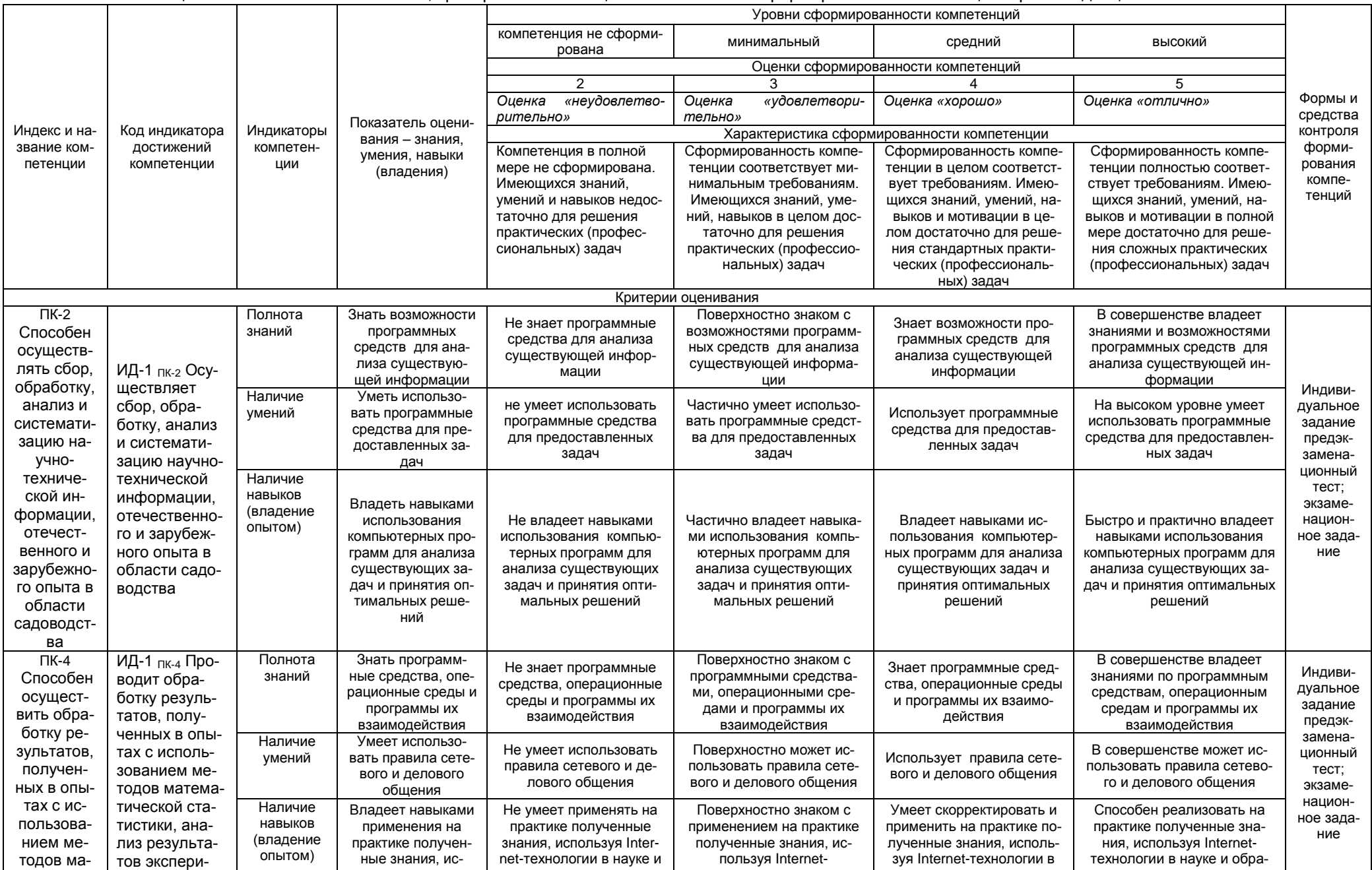

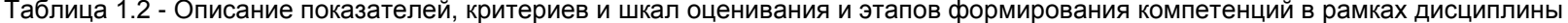

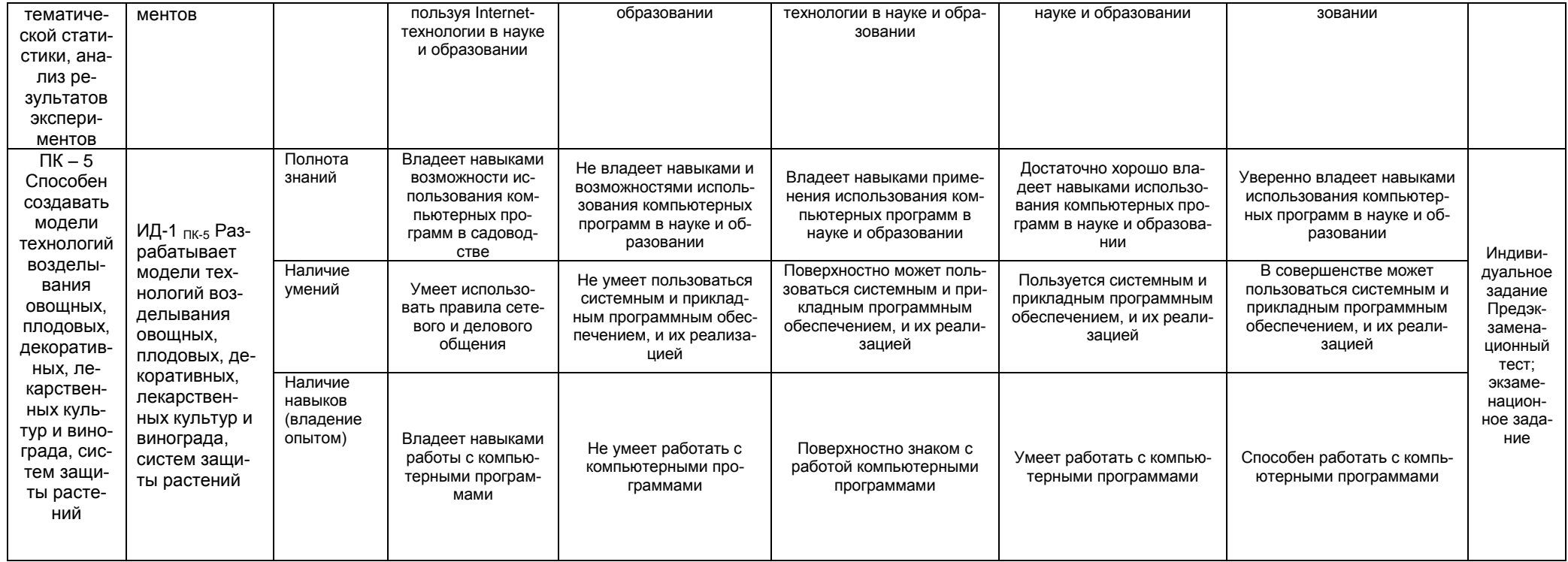

### 2. Структура учебной работы, содержание и трудоёмкость основных элементов дисциплины

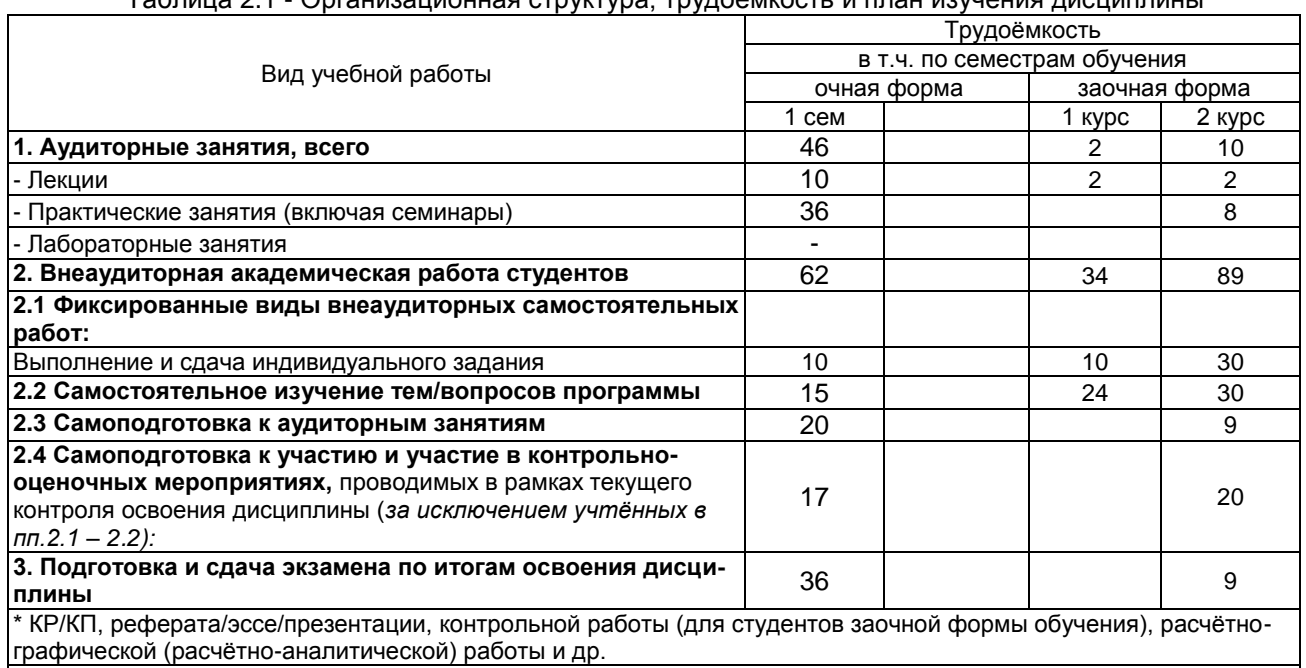

Таблица 21 - Организационная структура трудоёмкость и план изучения лисциплины

\* КР/КП, реферата/эссе/презентации, контрольной работы (для студентов заочной формы обучения), расчётно-графической (расчётно-аналитической) работы и др.

Таблица 2.2 - Укрупнённая содержательная структура учебной дисциплины и общая схема её реализации в учебном процессе

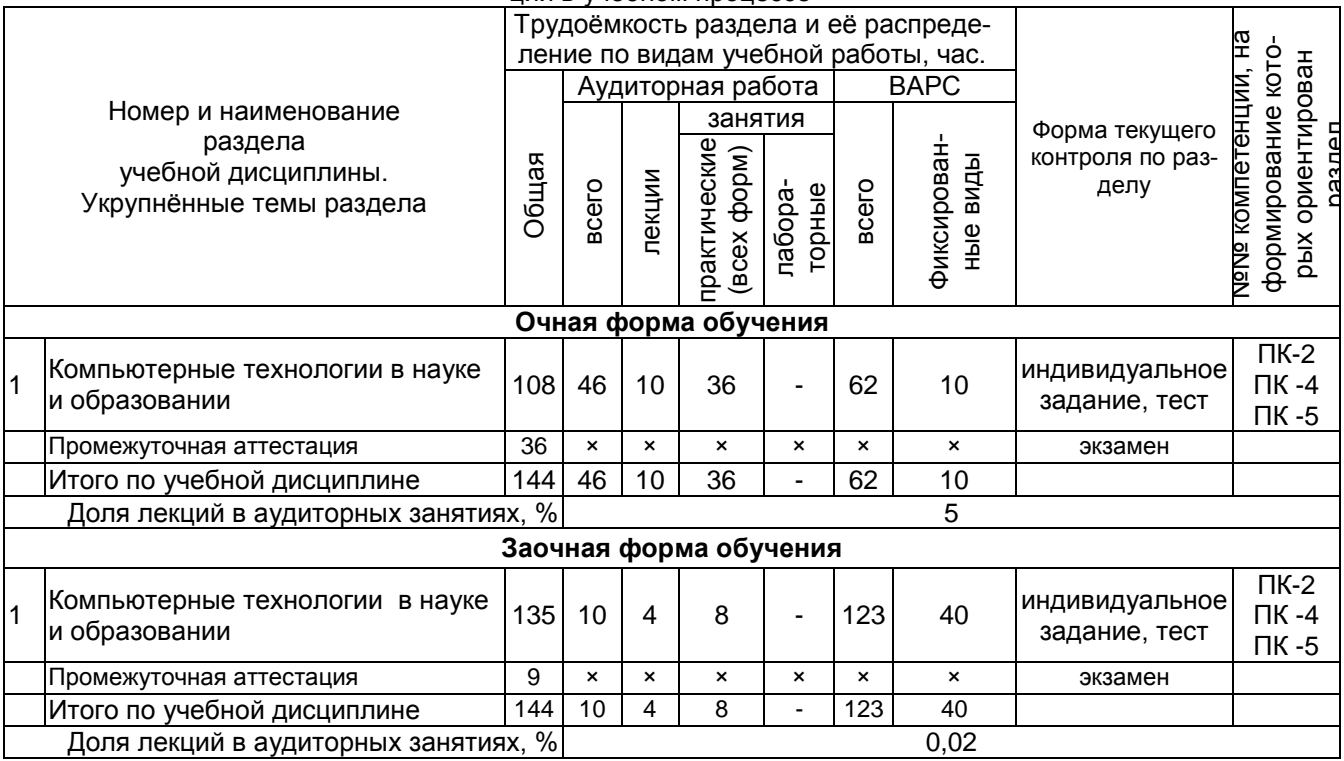

Структура ВАРС по курсу, расчётная трудоёмкость её основных элементов, общий план изучения курса представлены в нижеследующих таблицах

# **3. Общие организационные требования к учебной работе студента**

# **3.1. Организация занятий и требования к учебной работе студента**

Организация занятий по дисциплине носит циклический характер. По первому разделу предусмотрена взаимоувязанная цепочка учебных работ: лекция – самостоятельная работа студентов (аудиторная и внеаудиторная). На занятиях студенческая группа получает задания и рекомендации по выполнению тем лабораторных и практических занятий.

Для своевременной помощи студентам при изучении дисциплины кафедрой организуются индивидуальные и групповые консультации, устанавливается время приема выполненных работ.

По итогам изучения дисциплины осуществляется аттестация студента в форме экзамена.

 Учитывая статус дисциплины к еѐ изучению предъявляются следующие организационные требования:

- обязательное посещение студентом всех видов аудиторных занятий;

- ведение конспекта в ходе лекционных занятий;

- качественная самостоятельная подготовка к практическим занятиям, активная работа на них;

- активная, ритмичная самостоятельная аудиторная и внеаудиторная работа студента в соответствии с планом-графиком, представленным в таблице Нумерацию уточнить; своевременная сдача преподавателю отчѐтных документов по аудиторным и внеаудиторным видам работ;

в случае наличия пропущенных студентом занятиям, необходимо получить консультацию по подготовке и оформлению отдельных видов заданий.

Для успешного освоения курса, студенту предлагаются учебно-информационные источники в виде учебной, учебно-методической литературы и комплекта электронных презентаций.

### **3.2 Условия сдачи экзамена**

Экзамен является формой контроля, который выставляется обучающемуся согласно Положения о текущей, промежуточной аттестации студентов и слушателей в ФГБОУ ВО ОмГАУ им. П.А.Столыпина, выполнившему в полном объѐме все перечисленные требования к учебной работе, прошедший все виды тестирования и выполненные задания на лабораторных и практических занятиях. В случае не полного выполнения указанных условий по уважительной причине, студенту могут быть предложены индивидуальные задания по пропущенному учебному материалу.

### **4. Лекционные занятия**

Для изучающих дисциплину «Компьютерные технологии в науке и образовании» читаются лекции в соответствии с планом, представленным в таблице 4.1.

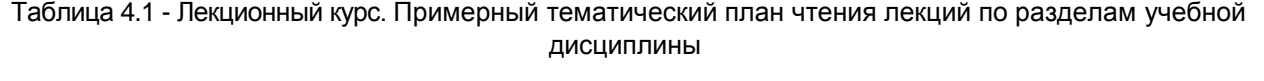

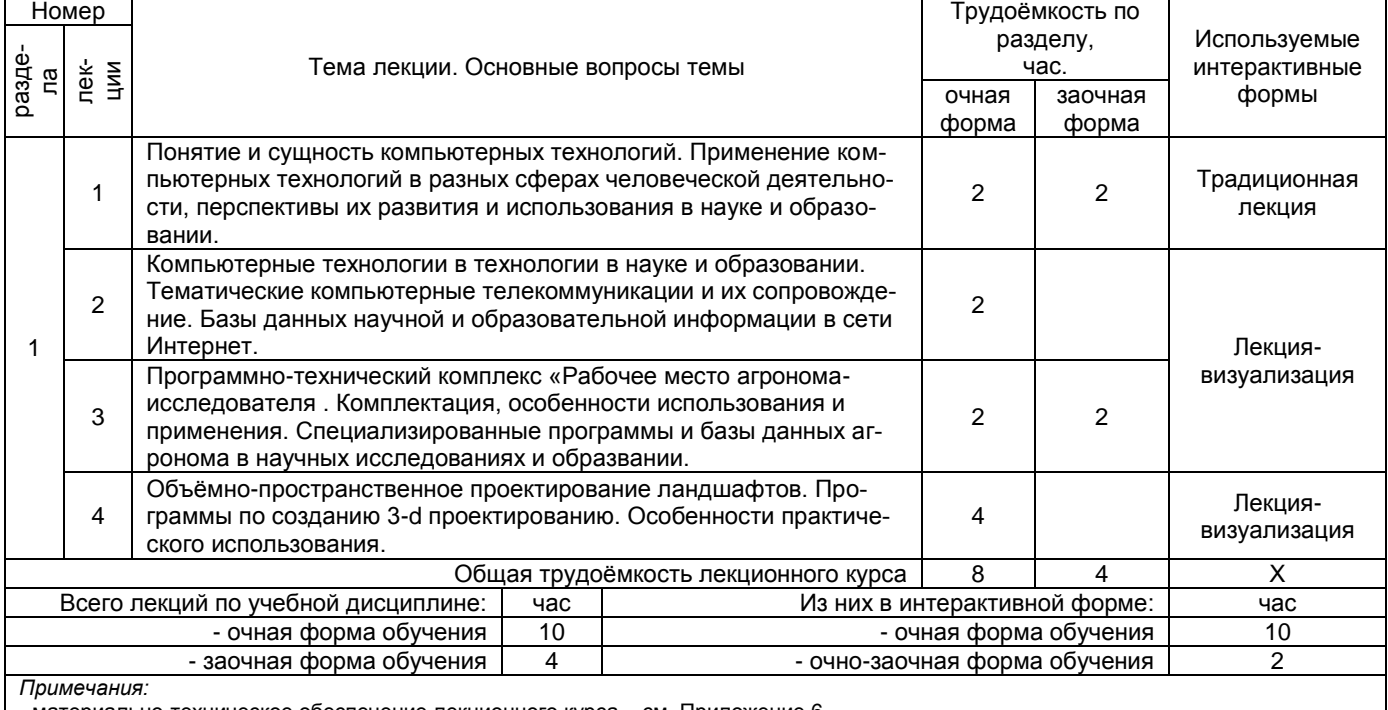

**-** материально-техническое обеспечение лекционного курса – см. Приложение 6.

- обеспечение лекционного курса учебной, учебно-методической литературой и иными библиотечно-информационными ресурсами и средствами обеспечения образовательного процесса – см. Приложения 1 и 2

### **5. Практические занятия**

Практические занятия по курсу проводятся в соответствии с планом, представленным в таблице 5.1 Подготовка студентов к практическим занятиям осуществляется с учѐтом общей структуры учебного процесса. На занятиях осуществляется входной и текущий аудиторный контроль в виде опроса, по основным понятиям дисциплины.

Подготовка к практическому занятию подразумевает выполнение домашнего задания к очередному занятию по заданиям преподавателя, выдаваемым в конце предыдущего занятия. Для осуществления работы по подготовке к занятиям, необходимо ознакомиться с путеводителем по дисциплине, в котором внимательно ознакомиться с литературой и электронными ресурсами, с рекомендациями по подготовке, вопросами для самоконтроля.

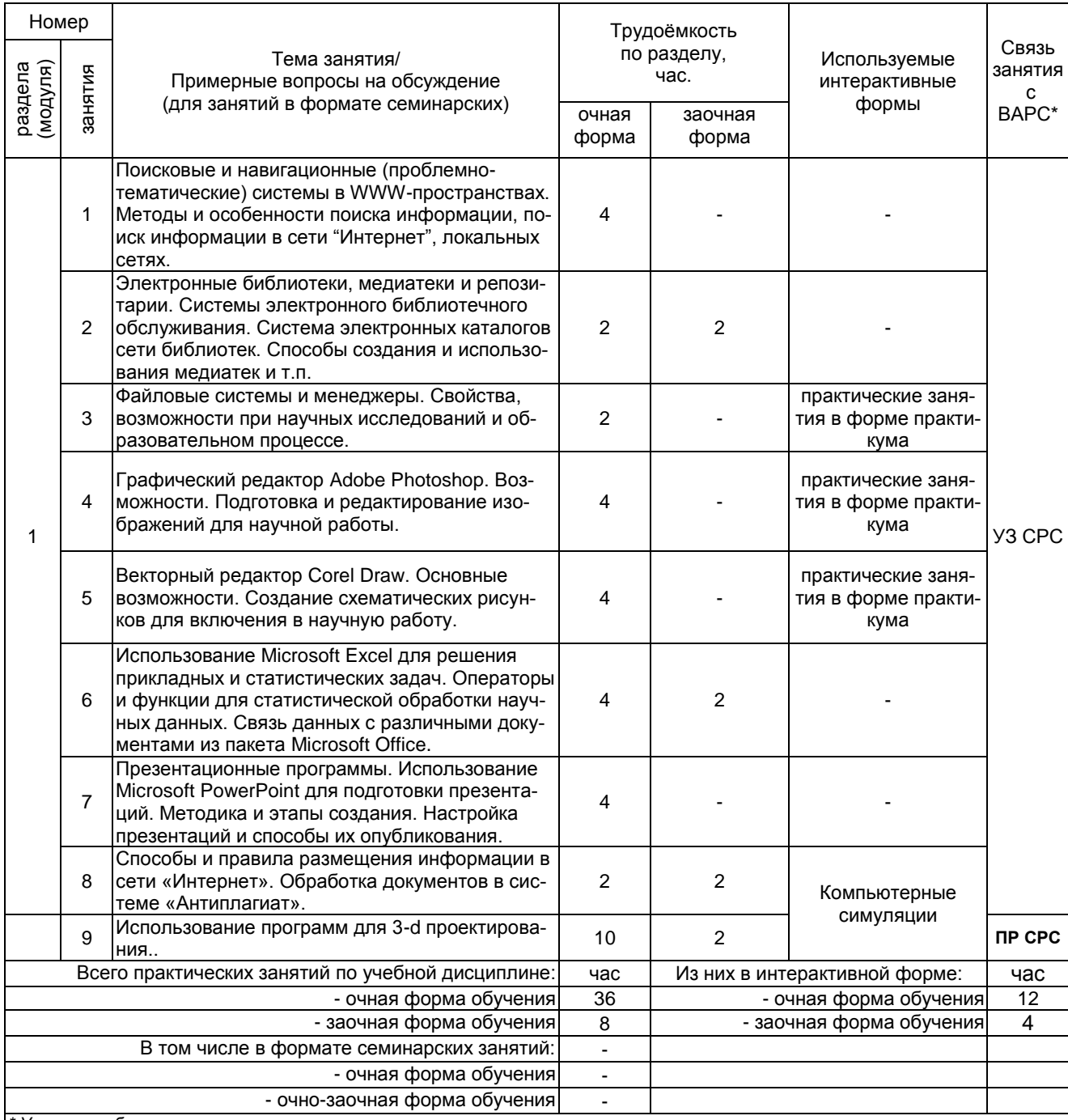

Таблица 5.1 - Примерный тематический план практических занятий по разделам учебной дисциплины

*\* Условные обозначения:*

**ОСП** *-* предусмотрена обязательная самоподготовка к занятию; **УЗ СРС** - на занятии выдаѐтся задание на конкретную ВАРС; **ПР СРС** - занятие содержательно базируется на результатах выполнения студентами конкретной ВАРС; …

#### **6. Общие методические рекомендации по изучению**

#### **отдельных разделов дисциплины**

 При изучении конкретного раздела дисциплины, из числа вынесенных, на лекционные, практические и лабораторные занятия, обучающемуся следует учитывать изложенные ниже рекомендации. Обратите на них особое внимание при подготовке к аттестации.

Примерное краткое содержание:

*Понятие и сущность компьютерных технологий.* Применение компьютерных технологий в разных сферах человеческой деятельности, перспективы их развития и использования в науке. (1 час)

*Передача документов на расстояние.* Электронная почта в локальных и глобальных информационных сетях. Прикладные программы реализации электронной почты. Средства, расширяющие возможности электронной почты. Добавление вложений и т.д. Файловые системы и менеджеры. (2 часа)

*Компьютерные технологии в науке и образовании.* Базы данных научной и образовательной информации. Основные патентные центры, их использование. (1 час)

*Электронные библиотеки, медиатеки и репозитарии*. Системы электронного библиотечного обслуживания. Система электронных каталогов сети библиотек. (1 час)

*Графическое сопровождение документов.* Векторная и растровая графика. Основные возможности. Создание схематических рисунков для включения в научные работы. (1 час)

*Использование компьютеров для подготовки научно-исследовательских расчѐтов, публикаций и презентаций.* Автоматизация в текстовом редакторе MS WORD. Операторы и функции для статистической обработки данных MS EXCEL. Использование MS PowerPoint для подготовки презентаций. Способы и правила размещения информации в сети «Интернет». (2 часа)

Примерные вопросы для самоконтроля:

- 1. Какие компьютерные технологии используются в науке и образовании?
- 2. Правила использования электронной почты.
- 3. Как настроить и работать с программой The Bat Voyager.
- 4. Перечислите электронные каталоги сельскохозяйственных библиотек.
- 5. Как правильно использовать поиск и заказ научной литературы, патентов?
- 6. Какие специализированные базы данных и базы знаний по агрономии вы знаете.
- 7. Какие реализации систем поиска и перемещения по информационным базам существуют.
- 8. Технология сканирования документов.
- 9. Какие программные средства для оптического распознавания текста вы знаете?
- 10. Как произвести сканирование и распознавание текста в программе ABBYY Fine Reader?
- 11. Какие направления редактирования цифровых фотографий вы знаете.
- 12. Как обработать изображения в программе Adobe Photoshop?
- 13. В чем преимущества создания векторных схем в Corel Draw?
- 14. Ка можно использовать Microsoft Excel для решения прикладных агрономических задач?
- 15. Как провести статистический анализ научно-исследовательских данных.
- 16. Как создать шаблоны в MS Office?
- 17. Сложное форматирование документов средствами текстового процессора Microsoft Word.
- 18. Создание макросов, шаблонов в MS WORD. Оформление документов в соответствии с требованиями ГОСТ.
- 19. Правила разработки презентаций средствами MS Power Point. Создание и настройка меню, анимации, цветовых схем.
- 20. Как и где разместить различную информацию в глобальной сети «Интернет». Публикация материалов на интернет-сайтах.

После изучения раздела проводится рубежный контроль. Рубежный контроль осуществляется с целью определения качества проведения образовательных услуг по дисциплине, для оценки степени достижения обучающимися состояния, определяемого целевыми установками дисциплины, а также для формирования корректирующих мероприятий. Рубежный контроль осуществляется по разделам дисциплины в соответствии с планом. Рубежный контроль состоит из выполнения заданий на практических и лабораторных занятиях по темам дисциплины.

# Шкала и критерии оценивания ответов на практических занятиях

Результаты ответов на практических работах определяются преподавателем оценками.

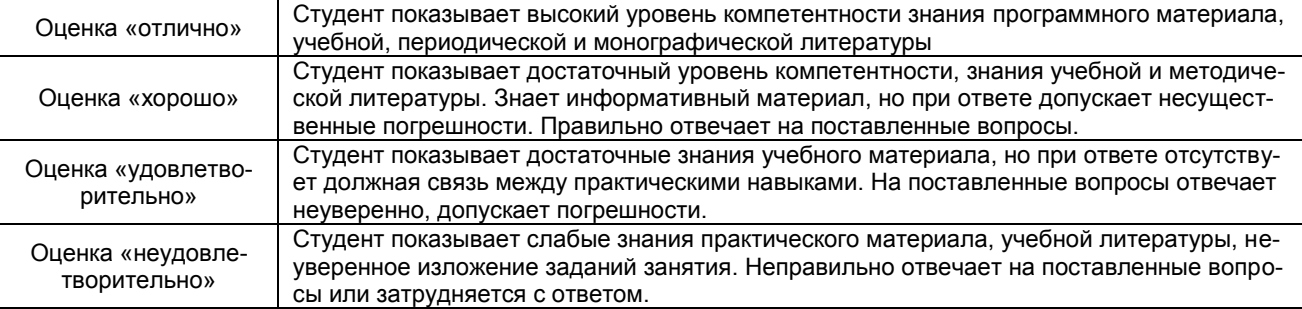

# 7. Общие методические рекомендации по оформлению и выполнению отдельных видов ВАРС

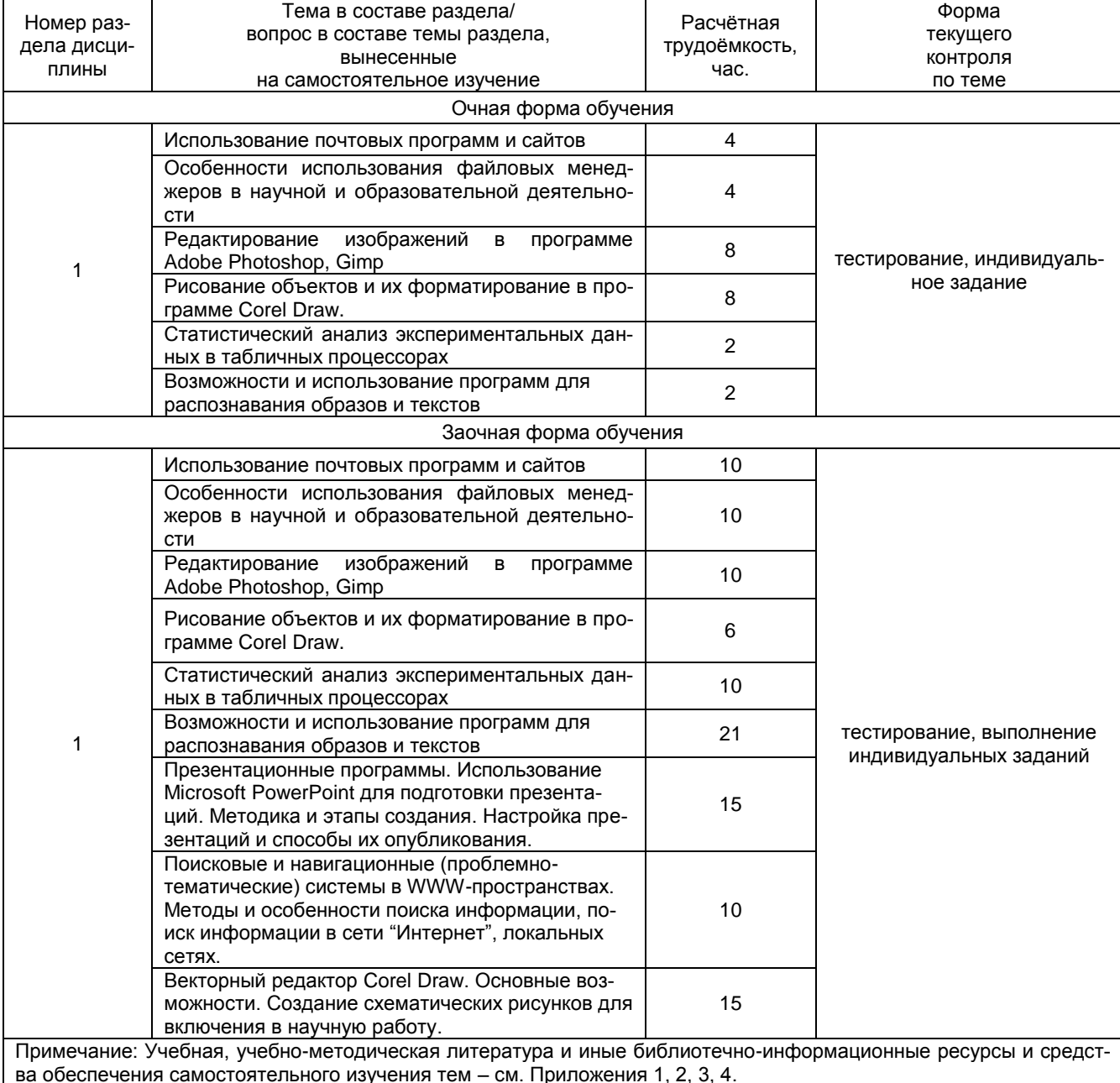

### Общий алгоритм самостоятельного изучения темы

Ознакомиться с рекомендованной учебной литературой и электронными ресурсами по теме (ориентируясь на вопросы для самоконтроля).

Пройти рубежное тестирование по разделу в установленное для внеаудиторной работы время.

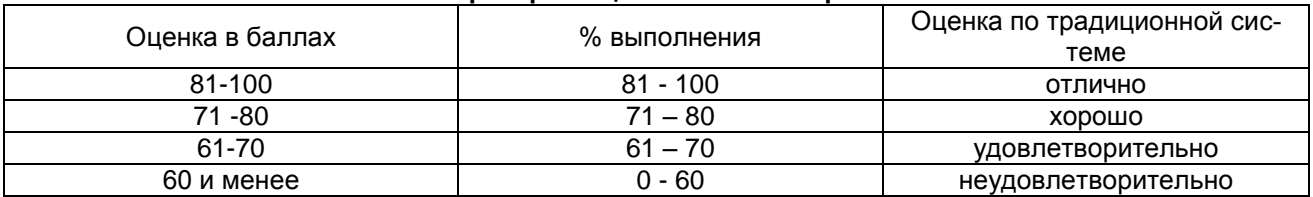

#### Шкала и критерии оценивания тестирования

### Темы индивидуальных заданий

 $1<sub>1</sub>$ Особенности использования сетевых комманд MS DOS.

 $2.$ Особенности использования программы Total Commander для обратки файлов.

3. Редактирование изображений в программе Adobe Photoshop, Gimp.

 $4.$ Рисование объектов и их форматирование в программе Corel Draw.

 $5<sub>1</sub>$ Статистический анализ экспериментальных данных в программе MS Excel.

Возможности и использование программы ABBYY Fine Reader. 6.

Обработка текстовых дукументов в MS WODR. Применение макросов. Создание сти- $7.$ лей, шаблонов, документов сос сложным форматированием.

Презентационные программы. Использование Microsoft PowerPoint для подготовки 8.

презентаций. Настройка презентаций и способы их опубликования, использование макросов.

#### ШКАЛА И КРИТЕРИИ ОЦЕНИВАНИЯ

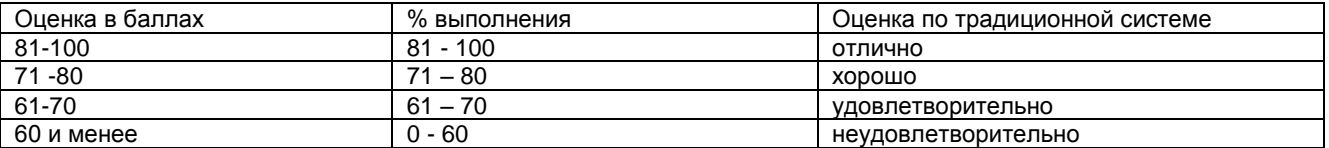

#### 8. Текущий (внутри семестровый) контроль хода и результатов учебной работы студента

#### 8.1. Текущий контроль успеваемости

В течение семестра, проводится текущий контроль успеваемости по дисциплине, к которому студент должен быть подготовлен.

Отсутствие пропусков аудиторных занятий, активная работа на практических занятиях, общее выполнение графика учебной работы являются основанием для получения положительной оценки по текушему контролю.

В качестве текущего контроля также используется опрос студентов на практических занятиях и тестовый контроль. Тест состоит из небольшого количества элементарных вопросов по всем лекционным темам дисциплины, предоставляет возможность выбора из перечня ответов, частота и место тестирования определяется преподавателем.

#### Промежуточное тестирование

Тестирование осуществляется по всем темам и разделам дисциплины, включая темы, выносимые на самостоятельное изучение.

Процедура тестирования ограничена во времени и предполагает максимальное сосредоточение студента на выполнении теста, содержащего несколько тестовых заданий.

Студенту рекомендуется:

- при неуверенности в ответе на конкретное тестовое задание пропустить его и переходить к следующему, не затрачивая много времени на обдумывание тестовых заданий при первом проходе по списку теста (опционально от требований преподавателя);

- при распределении общего времени тестирования учитывать (в случае компьютерного тестирования), что в автоматизированной системе могут возникать небольшие задержки при переключении тестовых заданий.

Необходимо помнить, что:

- тест является индивидуальным. Общее время тестирования и количество тестовых заданий ограничены и определяются преподавателем в начале тестирования (опционально от требований преподавателя);

- по истечении времени, отведённого на прохождение теста, сеанс тестирования завершается;

- допускается во время тестирования только однократное тестирование;

- вопросы студентов к преподавателю по содержанию тестовых заданий и не относящиеся к процедуре тестирования не допускаются;

Тестируемому во время тестирования запрещается:

- нарушать дисциплину;

- пользоваться учебно-методической и другой вспомогательной литературой, электронными средствами (мобильными телефонами, электронными записными книжками и пр.);

- использование вспомогательных средств и средств связи на тестировании допускается при разрешении преподавателя-предметника.

- копировать тестовые задания на съёмный носитель информации или передавать их по электронной почте:

- фотографировать задания с экрана с помощью цифровой фотокамеры;

- выносить из класса записи, сделанные во время тестирования.

На рабочее место тестируемому не разрешается брать любые предметы.

За несоблюдение вышеперечисленных требований преподаватель имеет право удалить тестируемого, при этом результат тестирования удалённого лица аннулируется.

Тестируемый имеет право:

Вносить замечания о процедуре проведения тестирования и качестве тестовых заданий.

Перенести сроки тестирования (по уважительной причине) по согласованию с преподавателем.

#### **Пример тестовых вопросов для самоконтроля знаний по теме дисциплины «Векторные редакторы. Табличные процессоры»**

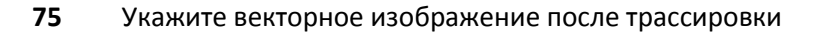

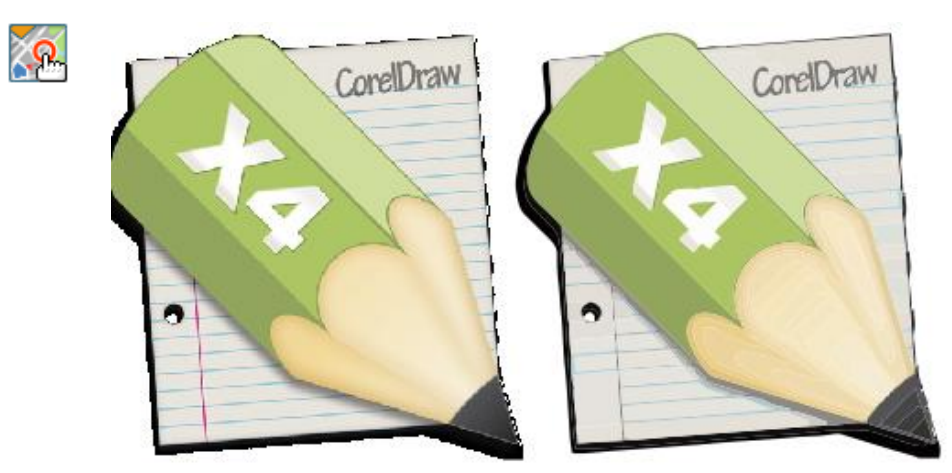

**76** Укажите растровое изображение

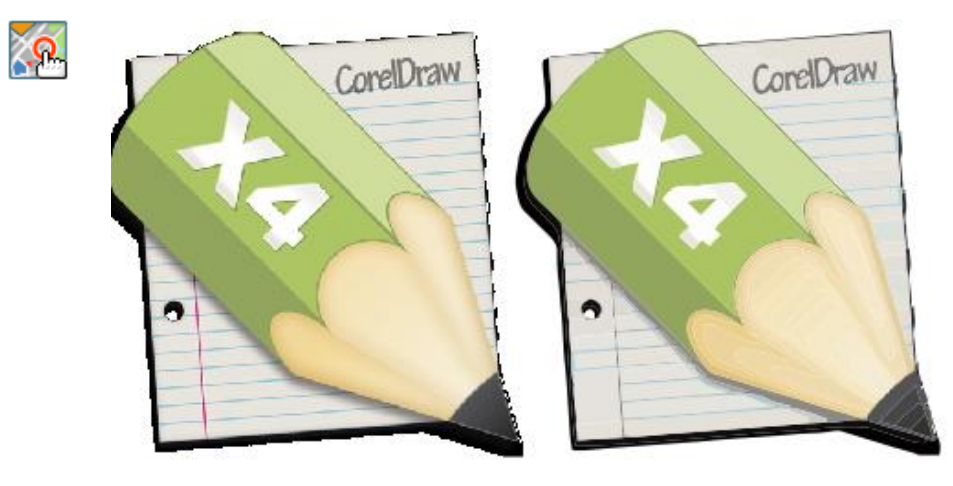

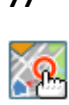

**77** Какой инструмент на панели выделяет один или нескольких объектов,перемещает выбранный объект, трансформирует объект (трансформация, наклон).

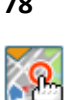

**78** Какой инструмент на панели используется для обработки контуров Безье. Вторая функция инструмента - выделение произвольных текстовых символов в блоке текста с целью их одновременного форматирования.

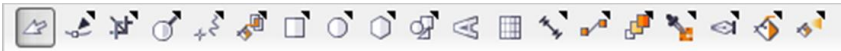

**79** Какой инструмент на панели используется для маштабирования?

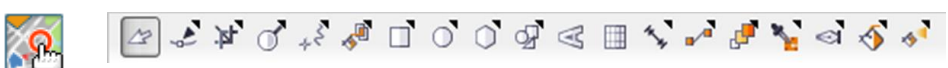

**80** Какой инструмент на панели рисует фигуры в форме выпуклых и звёздчатых многоугольников?

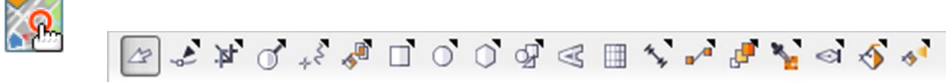

**81** Какой инструмент на панели обрезает, разрезает объекты?

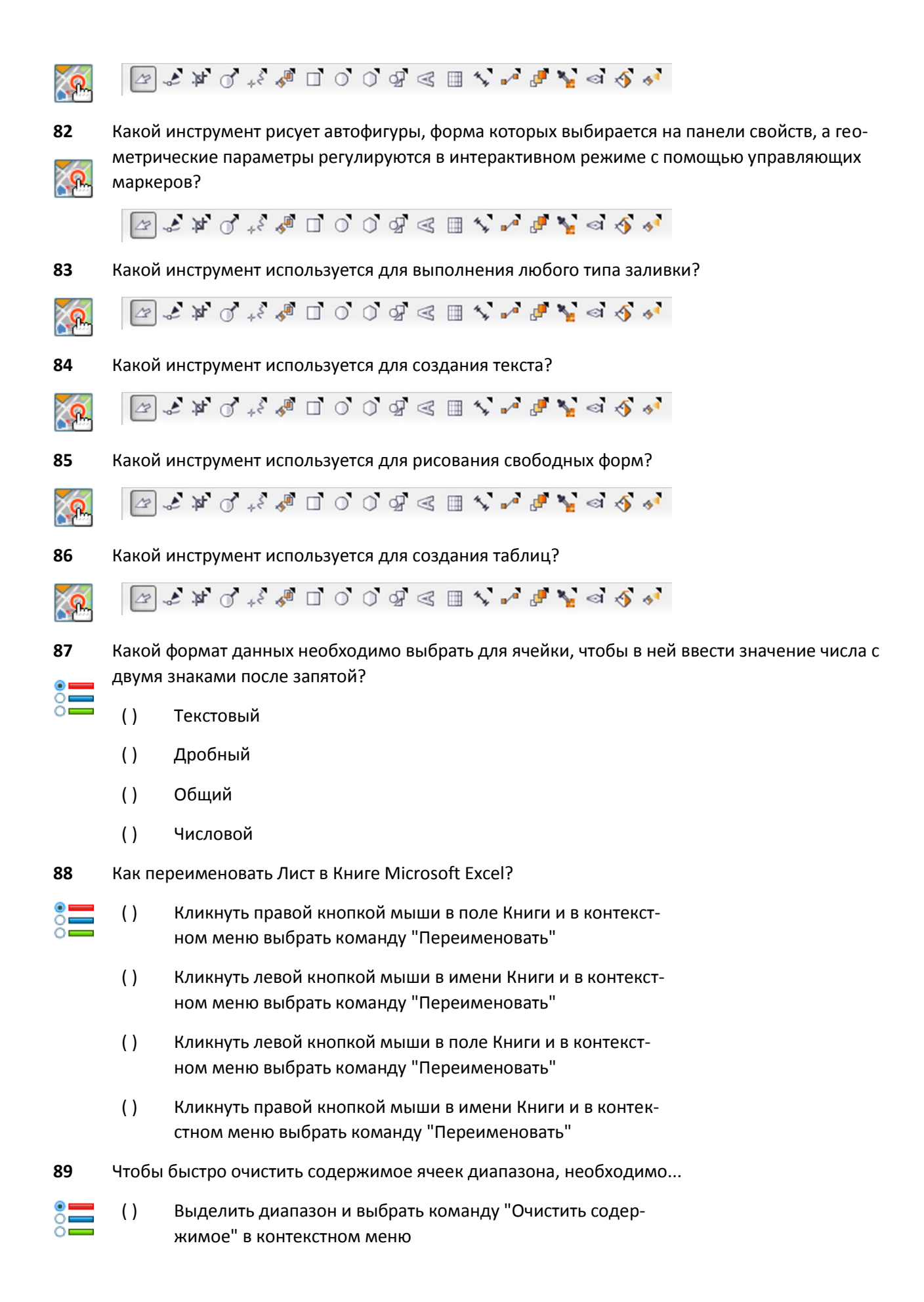

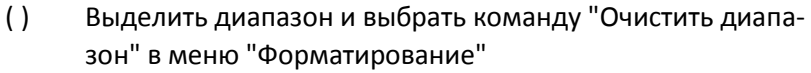

- ( ) Выделить диапазон и выбрать команду "Очистить" в меню "Файл
- ( ) Выделить диапазон и выбрать команду "Удалить" в меню "Диапазон"
- **90** С помощью какого знака в Microsoft Excel можно закрепить значение ячейки в формуле?

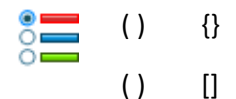

- $()$  \$
- 
- $( )$  #

**91** Любая формула в Microsoft Excel начинается со следующего символа:

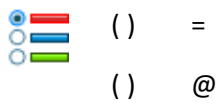

- $( )$  ^
- $()$  (

**92** Для редактирования формулы в Microsoft Excel необходимо нажать

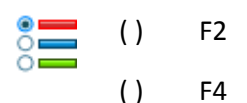

- 
- ( ) F1
- ( ) F3

**93** Какая ссылка на ячейку в Microsoft Excel является неправильной?

- $rac{1}{2}$ ( ) \$T7
	- ( ) Y\$18
	- $( )$  A135
	- ( ) \$A4\$U1

**94** Какое количество ячеек содержит диапазон А1:В4?

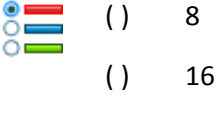

- $() 4$
- $() \t1$

**95** На что ссылается ячейка в книге Microsoft Excel, если она содержит следующее значение

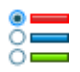

\*Техкарта.xlsx+Урожайность!F10 :

- ( ) На ячейку "F10" на листе "Урожайность" в книге, имеющей название "Техкарта"
- ( ) Данное значение ячейки является ошибочным и не может существовать
- ( ) На первые десять ячеек в столбце "F", в которых содержится слово "Урожайность"
- ( ) На файл "Урожайность", в котором в ячейке "F10" указано значение "Техкарта.xlsx"
- **96** Каким образом Excel можно выделить диапазон ячеек цветом?
- $\sum_{i=1}^{n}$
- ( ) Выделить диапазон и выбрать кнопку "Цвет заливки" на панели инструментов "Форматирование"
- ( ) В меню "Файл" выбрать команду "Выделить цветом" и в открывшемся окне ввести значение диапазона
- ( ) В меню "Цвет" выбрать команду "Выделение" и в открывшемся окне ввести значение диапазона
- ( ) Выделить диапазон и с помощью правой кнопки мыши в открывшемся контекстном меню выбрать команду "Залить цветом"
- **97** Файл, который создаётся в Microsoft Excel, называется...
- ( ) Книга  $\frac{1}{2}$ 
	- ( ) Лист
	- ( ) Журнал
	- ( ) База данных
- **98** Файлы, созданные в Microsoft Excel, содержат
- ( ) Книгу  $\frac{1}{2}$ 
	- ( ) Лист
	- ( ) Журнал
	- ( ) Базу данных
- **99** Файл созданный в Microsoft Excel различных версий ассоциируется с расширением:
- ≋≡ [ ] xls
	- [ ] xlsx
	- [ ] xpsx
	- [ ] xps
- **100** Какого формата ячеек в Excel не существует?
- $rac{1}{2}$ ( ) Валютный

 $\frac{1}{2}$ 

- ( ) Текстовой
- ( ) Денежный
- ( ) Числовой
- **101** Быстро удалить ячейку в Microsoft Excel можно с помощью..
	- ( ) Правой кнопки мыши и команды "Удалить"
	- ( ) Команды "Ячейки" в меню "Удалить"
	- ( ) Команды "Удалить" в меню "Файл"
	- ( ) Левой кнопки мыши и команды "Удалить"
- **102** Если в Microsoft Excel к ячейке, в которой указана формула, применить комбинацию клавиш Ctrl+C и вставить в другую ячейку с помощью комбинации клавиш Ctrl+V, то в итоговую ячейку вставится...
	- ( ) Копия данной формулы
	- ( ) Значение данной формулы
	- ( ) В ячейке будет указана ошибка
- **103** Если в формуле в Microsoft Excel имеется ошибка, то ....
	- ( ) В ячейке будет указана ошибка с описанием причины
		- ( ) Значение в ячейке автоматически будет равно нулю
		- ( ) В ячейке ничего не отразится
		- ( ) В ячейке будет полностью отображаться указанная формула
- **104** Как выделить не смежный диапазон в Microsoft Excel?
	- ( ) Нажатием клавиши Ctrl при выделении диапазона
		- ( ) Нажатием клавиши Shift при выделении диапазона
		- ( ) Не смежный диапазон выделить нельзя
- **105** Укажите на изображении в программе Excel кнопку "Выделить все ячейки и столюцы"

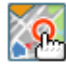

 $\frac{1}{2}$ 

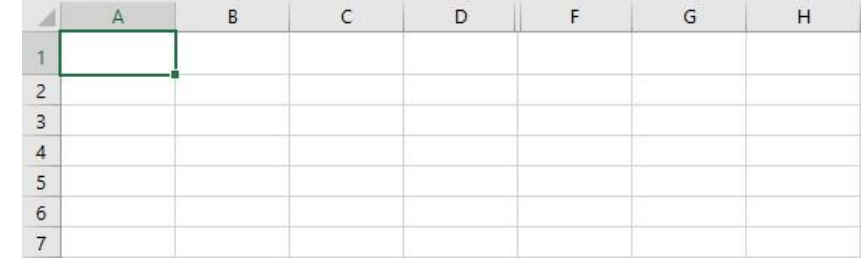

# **106** Укажите на изображении в программе Excel "Строку меню"

 $\frac{1}{2}$ 

<u>୍ବ</u>

|                 |                     | $\mathbb{R}^2$ $\rightarrow$ $\rightarrow$ |            |                                                                         |         |             |        |
|-----------------|---------------------|--------------------------------------------|------------|-------------------------------------------------------------------------|---------|-------------|--------|
|                 | Главная<br>Файл     | Вставка                                    |            | Разметка страницы                                                       | Формулы |             | Данные |
|                 | X<br>Calibri        |                                            | $-11$      | $\overline{A}^*$ $\overline{A}^*$ $\overline{=}$ $\equiv$ $\frac{1}{2}$ |         |             | 昬      |
|                 | $E_1 +$<br>Вставить |                                            |            |                                                                         |         |             | 臣      |
| Буфер обмена Ги |                     | Шрифт<br>$\overline{\omega}$               |            | Выравнивание                                                            |         | 履           |        |
| D <sub>2</sub>  | Ğ.<br>Y.            | $\mathbf{R}$                               | $f_x$      | $= B2 \times C2$                                                        |         |             |        |
|                 | А                   |                                            | B          | $\epsilon$                                                              |         |             |        |
|                 | Наименование        |                                            | Цена, руб. | Количество, шт.                                                         |         | Сумма, руб. |        |
| $\overline{2}$  | Семена пшеницы, т   |                                            | 12000      | $\left\langle \cdot \right\rangle$<br>2                                 |         | FRMN#       |        |
| 3               | Семена лука, кг     |                                            | 1200       | 3                                                                       |         | 3600        |        |

**107** Укажите на изображении в программе Excel "Стандартную панель инструментов"

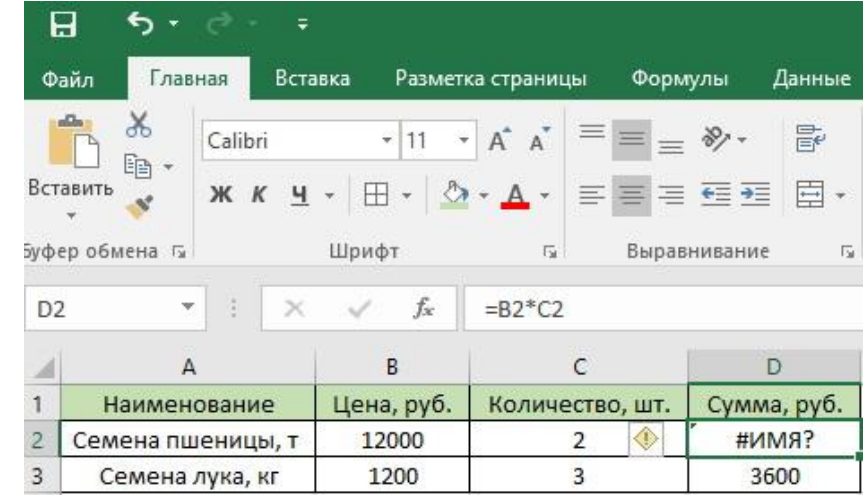

### **Шкала и критерии оценивания тестирования**

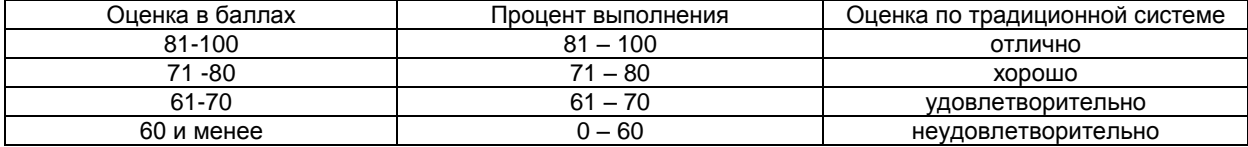

#### **9. Промежуточная и итоговая аттестация студентов по результатам изучения учебной дисциплины**

9.1 Нормативная база проведения промежуточной аттестации студентов по результатам изуче-

ния дисциплины:

действующее «Положение о текущем контроле успеваемости, промежуточной аттестации обучающихся по программам высшего образования (бакалавриат, специалитет, магистратура) и среднего профессионального образования в ФГБОУ ВО ОмГАУ им. П.А.Столыпина»

9.2. Основные характеристики промежуточной аттестации студентов очной формы обучения по итогам изучения дисциплины

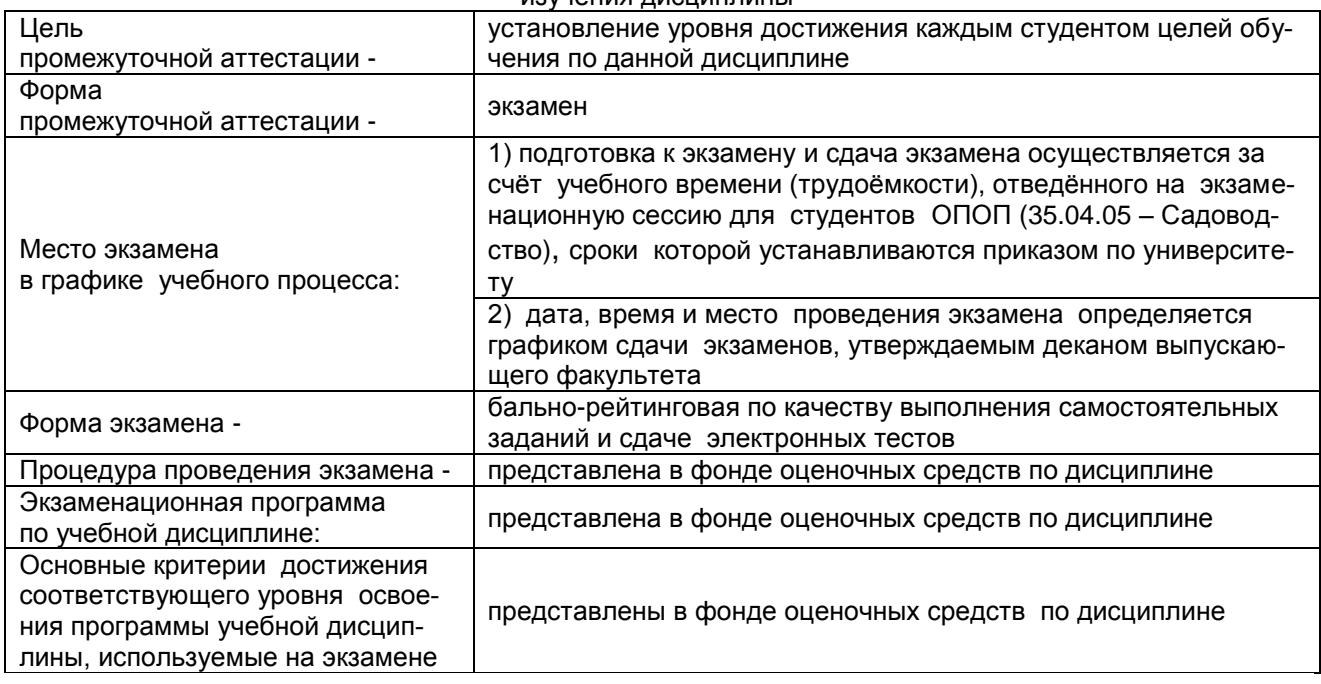

### **ШКАЛА И КРИТЕРИИ ОЦЕНИВАНИЯ ответов на вопросы экзамена**

Результаты экзамена определяют оценками «отлично», «хорошо», «удовлетворительно», «неудовлетворительно» и объявляют в день экзамена.

*Оценку «отлично»* выставляют студенту, глубоко и прочно освоившему теоретический и практический материал дисциплины. Ответ должен быть логичным, грамотным. Студенту необходимо показать знание не только основного, но и дополнительного материала, быстро ориентироваться, отвечая на дополнительные вопросы. Студент должен свободно справляться с поставленными задачами, правильно обосновывать принятые решения.

*Оценку «хорошо»* заслуживает студент, твѐрдо знающий программный материал дисциплины, грамотно и по существу излагающий его. Не следует допускать существенных неточностей при ответах на вопросы, необходимо правильно применять теоретические положения при решении практических задач, владеть определѐнными навыками и приѐмами их выполнения.

*Оценку «удовлетворительно»* получает студент, который имеет знания только основного материала, но не усвоил его детали, испытывает затруднения при решении практических задач. В ответах на поставленные вопросы студентом допущены неточности, даны недостаточно правильные формулировки, нарушена последовательность в изложении программного материала.

*Оценка «неудовлетворительно»* говорит о том, что студент не знает значительной части материала по дисциплине, допускает существенные ошибки в ответах, не может решить практические задачи или решает их с затруднениями.

#### 10. Информационное и методическое обеспечение учебного процесса по дисциплине

В соответствии с действующими государственными требованиями для реализации учебного процесса по дисциплине обеспечивающей кафедрой разрабатывается и постоянно совершенствуется учебно-методический комплекс (УМКД), соответствующий данной рабочей программе и прилагаемый к ней. При разработке УМКД кафедра руководствуется установленными университетом требованиями к его структуре, содержанию и оформлению. В состав УМКД входят перечисленные ниже и другие источники учебной и учебно-методической информации, средства наглядности.

Предусмотренная рабочей учебной программой учебная и учебно-методическая литература размешена в фондах НСХБ и/или библиотеке обеспечивающей преподавание кафедры.

Учебно-методические материалы для обеспечения самостоятельной работы обучающихся размещены в электронном виде в ИОС ОмГАУ-Moodle (URL: http://do.omgau.ru/course/view.php?id=4348), где:

обучающийся имеет возможность работать с изданиями ЭБС и электронными образовательными ресурсами, указанными в рабочей программе дисциплины, отправлять из дома выполненные задания и отчёты, задавать на форуме вопросы преподавателю или сокурсникам, выполнять тестовые задания с ограничением по времени или без ограничения по времени (получая оценку сразу) (прописывается только при наличии тестовых заданий в ИОС):

преподаватель имеет возможность проверять задания и отчёты, оценивать работы, давать рекомендации, отвечать на вопросы (обратная связь), вести мониторинг выполнения заданий (освоения изучаемых разделов) по конкретному студенту и группе в целом, корректировать (в случае необходимости) учебно-методические материалы.

### **ПЕРЕЧЕНЬ**

#### **литературы, рекомендуемой для изучения дисциплины Б1.В.ДВ.01.02 Компьютерные технологии в науке и образовании в составе ОПОП 35.04.05 Садоводство**

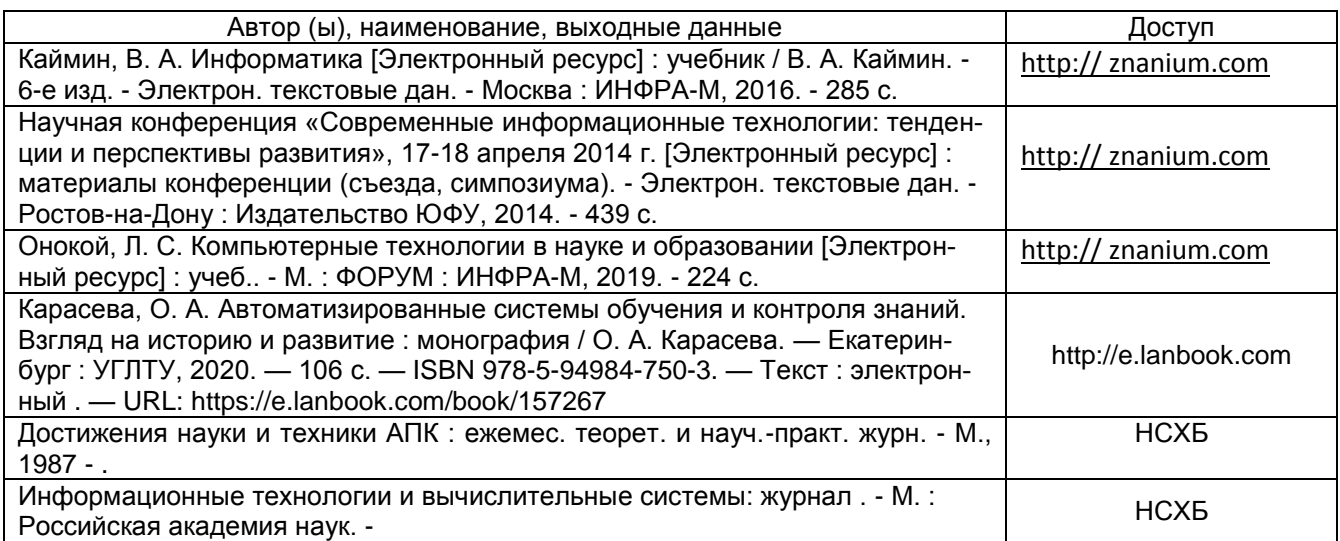

# **ПРИЛОЖЕНИЕ 2**

# **ПЕРЕЧЕНЬ РЕСУРСОВ**

### **ИНФОРМАЦИОННО-ТЕЛЕКОММУНИКАЦИОННОЙ СЕТИ «ИНТЕРНЕТ» И ЛОКАЛЬНЫХ СЕТЕЙ УНИВЕРСИТЕТА,**

**необходимых для освоения дисциплины Б1.В.ДВ.01.02 Компьютерные технологии в науке и об-**

**разовании** 

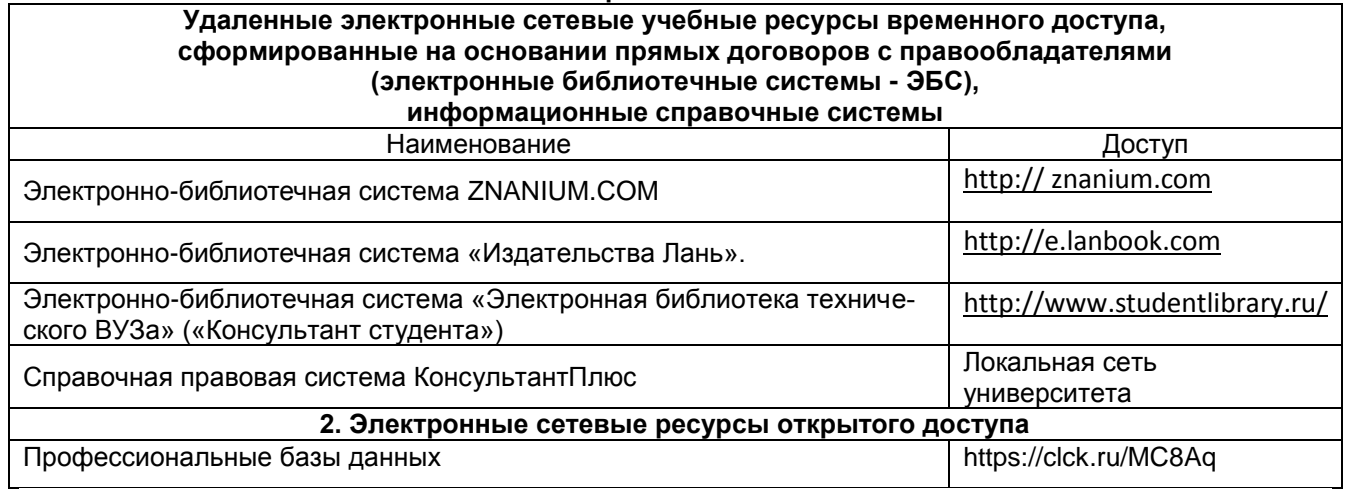

# **ПРИЛОЖЕНИЕ 3**

### **УЧЕБНО-МЕТОДИЧЕСКОЕ ОБЕСПЕЧЕНИЕ САМОСТОЯТЕЛЬНОЙ РАБОТЫ ОБУЧАЮЩИХСЯ по дисциплине Б1.В.ДВ.01.02 Компьютерные технологии в науке и образовании**

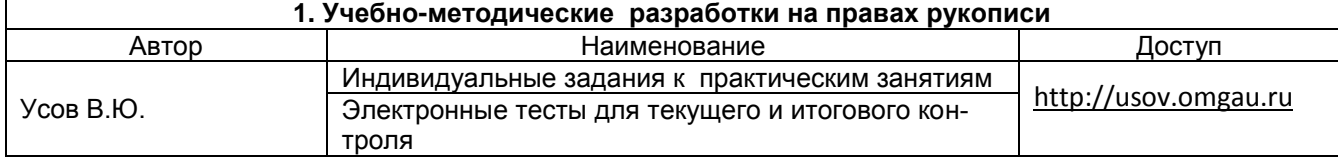